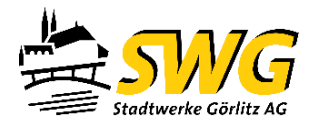

## Kurzanleitung PIN-Eingabe

EasyMeter- Q2MA

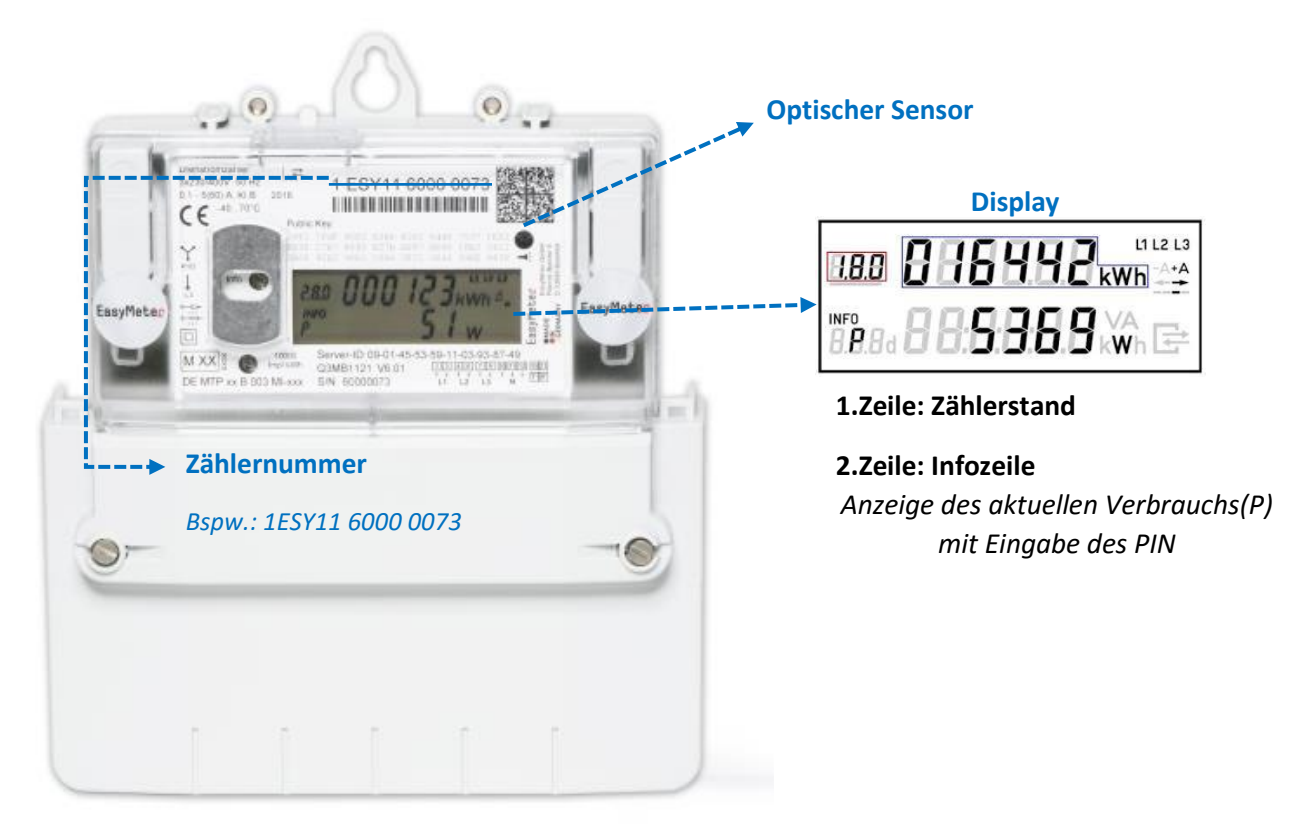

## **Anleitung:**

- 1. Aktivierung der PIN-Eingabe durch zweimaliges **Anblinken des optischen Sensors** mit einer Taschenlampe.
- 2. Aufleuchten der "0" im Display
- 3. Den optischen Sensor nacheinander entsprechend der einzugebenden Zahl anblinken bis die benötigte Zahl des PIN-Codes erreicht ist (Achtung: bei Falscheingabe fängt die PIN-Code-Abfrage von vorn an).
- 4. Nach Eingabe der korrekten Zahl drei Sekunden pausieren bis erneut eine "0" im Display aufleuchtet und im Anschluss mit der Eingabe der nächsten Ziffer beginnen.
- 5. Nach vollständiger Eingabe des PIN-Codes wird das Hauptmenü angezeigt. Durch weiteres Anblinken des optischen Sensors können die unterschiedlichen Menüpunkte aufgerufen werden:
	- Aktuelle Wirkleistung (P)
	- Verbrauch seit letzter Nullstellung (E)
	- Verbrauch unterschiedlicher Zeiträume (1d\*,7d,30d,365d,730d) \*\*
- 6. Der Zähler sperrt sich nach einiger Zeit wieder automatisch.

## *\*d= Tag(e)*

*\*\*Um die historischen Verbrauchswerte zu löschen, Menüpunkt Hls Clr aufrufen und den optischen Sensor lange anleuchten (mind. fünf Sekunden) bis "Clr on" auf dem Display erscheint.*